# **Us ageand Setting**

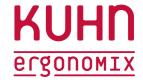

ergonomische Arbeitswelten
www.kuhn-ergonomix.de

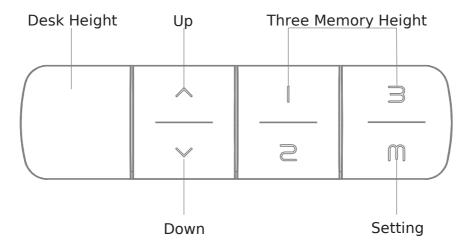

- 1. Please make sure no obstacles during up and down.
- 2.Don't make the desktop attach to wall.

Set height 1 as the most comfortable height when you sitting; set height 2 as the most comfortable height when you standing; set height 3 and height 4 as what you needed

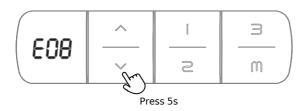

## Abnormal Reset

#### Condition

When the display shows an Error code: E07-E09, (Even after reset, the display still shows error code) it doesn't work when pressing any button.

#### Operation

Keep pressing the "down" button for 5 seconds, the display shows RST. Release the button, and press the "down" button again to reset.

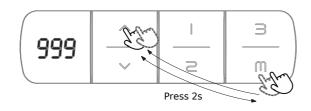

## Set Highest Limit

Press "M" button, the display shows "s-", then release the button. Press the "up" button, after the display flashes, release the button. Then press "M" button again for 2 seconds, and when the display shows "999", the setting is completed.

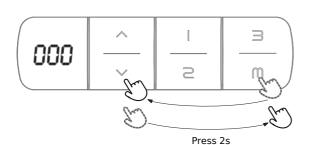

## Set Lowest Limits

Press "M" button, the display shows "s-", then release the button; Press the "down" button, after the display flashes, release the button; Then press "M" button again for 2 seconds, and when the display shows "000", the setting is completed.

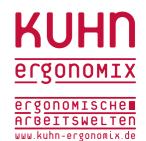

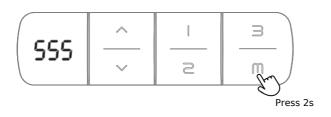

#### **Cancel Limits**

Press "M" button, the display shows "s-", then release the button; Press "M" button again for 2 seconds, the display shows "555"; the highest and lowest limit heights would be cancelled at the same time.

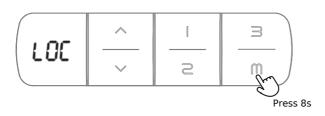

### Locking

Press "M" button, the display shows "s-", then keep pressing "M" button for 5 seconds again till the display returns the number, continue to hold the "M" button for 3 seconds till the display shows LOC to complete the lock setting.

#### Unlocking

In the "LOC" status, press the "M" button for 8 seconds. When the "LOC" back to height display, it is unlocked.

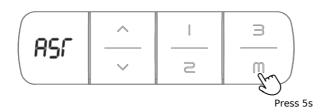

#### Adjust the actual minimum height number

Under the reset status (display flashing RST), press "M" button for 5 seconds till the display shows height No. and keep flashing; Then press "up" or "down" button to adjust the height No. to be same as actual minimum height; then release the button till the display back to RST and flashing. At last, press "down" button to finish the reset process, the whole setting is completed.

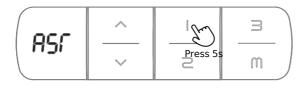

# Switch the One-Touch & Constant-Touch memory program

Under the reset status (display flashing RST), Press button "1" for 5 seconds to switch the memory setting way:

- "10.1" means the One-Touch memory program.
- "10.2" means the Constant-Touch memory program

At last, press "down" button to finish the reset process, the whole setting is completed.

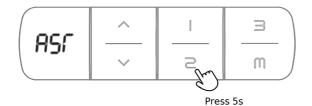

#### Switch cm or inch display unit

Under the reset status (display flashing RST), Press button "2" for 5 seconds to switch cm or inch height No. display;

- "10.3" means the unit of height No. is cm.
- "10.4" means the unit of height No. is inch.

At last, press "down" button to finish the reset process, the whole setting is completed.

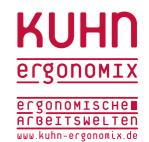

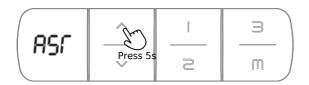

### Anti-collision sensitivity setting

Under the reset status (display flashing RST), Press "up" button for 5 seconds to adjust the anti-collision sensitivity;

- "10.5"-not sensitive
- "10.6"- moderately sensitive
- "10.7"-very sensitive

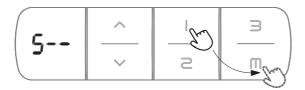

#### **Memory Position Setting**

Press "M" button, when display shows "S-", choose and press one of memory button and this position will be remembered; Press "up" or "down" button to reach the height you wanted, and repeat the above process to set other memory heights.

## Common Problems and Methods

- 1. If you have such problems as below, you can try to reset (see the page 9):
  - a. Abnormal work
  - b. Display shows RST(reset)
  - c. Display shows error code (E01-E13), but the motor still can work.
- 2. If display shows  $\mbox{HOT(hot)}$ , please power off to rest for 20 minutes.